## INSTRUKCJA – EKSPORTOWANIE FORMULARZA SPRAWOZDAWCZEGO DO PLIKU EXCEL

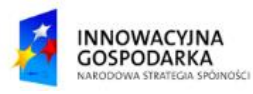

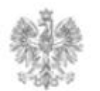

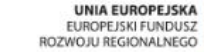

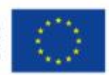

## **Jak wyeksportować formularz do pliku Excel ?**

Użytkownik systemu może w dowolnym momencie wypełniania formularza sprawozdawczego, wyeksportować go wraz z danymi do pliku Excel (97-2003). Takie działanie pozwoli użytkownikowi na przechowanie kopii formularza sprawozdawczego na dysku lokalnym. Trzeba pamiętać, że wyeksportują się tylko te formularze (np. F01, F03, F05), które zostały zaznaczone w formularzu F00/4/4 "Wybór formularzy szczegółowych".

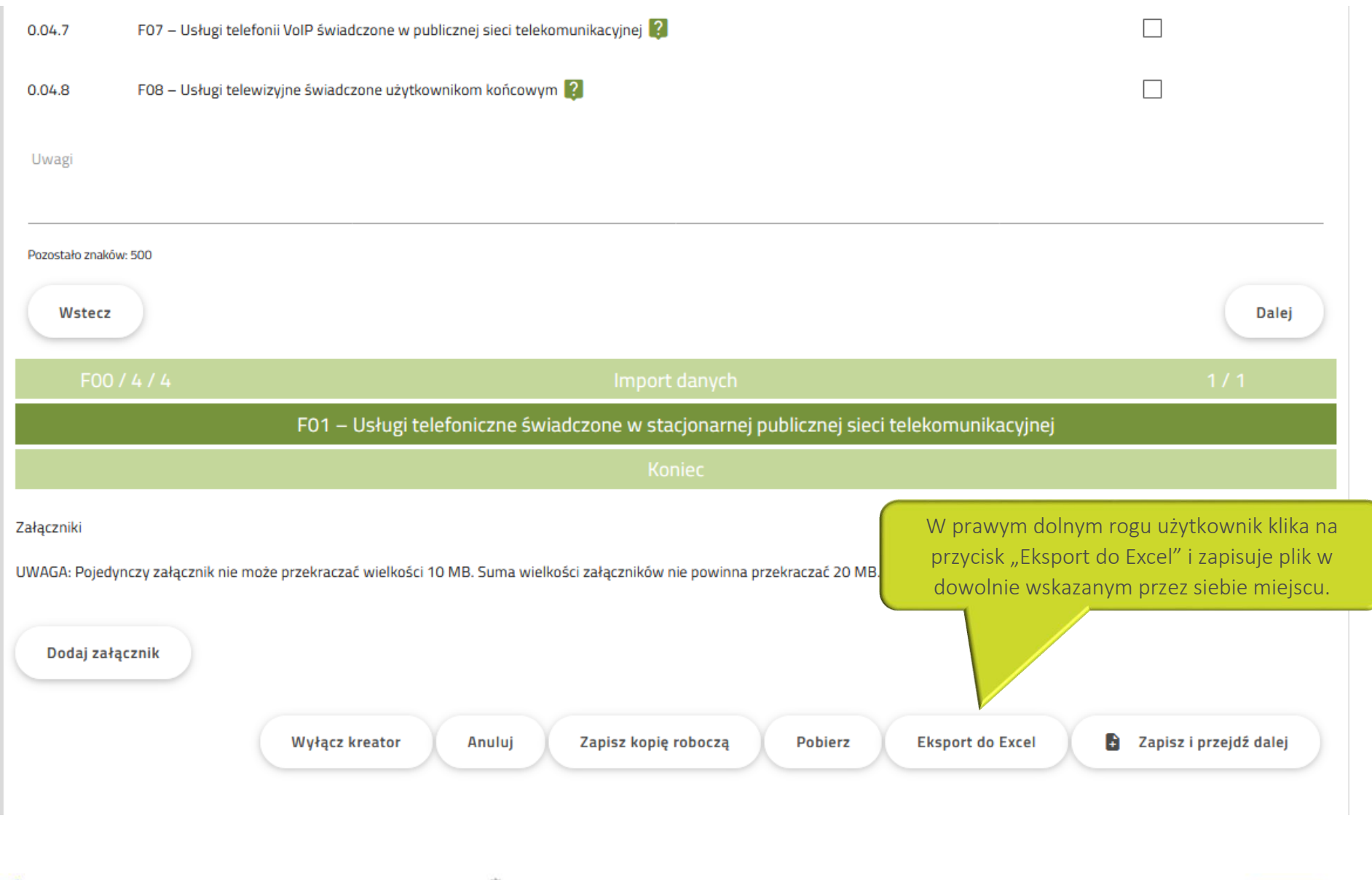

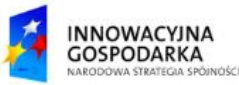

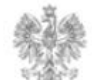

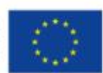

## Urząd Komunikacji Elektronicznej

Biuro Dyrektora Generalnego T +48 22 534 9311

## **www.uke.gov.pl**

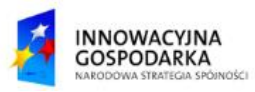

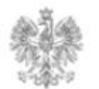

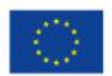